**Vivo Drug Delivery GmbH Dr Dieter Becker (founder)**

# Excel software for efficient & less risky oral SMEDDS development

**Licensed software**

# *Plan, document and find your lab work results at your fingertip*

**Example Screen Phase Diagram**

### Tabs in the Excel Sheet

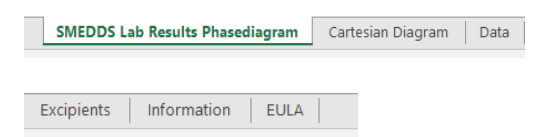

# **Who made the software**

Dr. Dieter Becker has developed oral solid dosage forms for 25 years at Ciba-Geigy and Novartis. He is having led the SMEDDS formulation group for 3 years at Novartis. Novartis (Sandoz) launched the first SMEDDS formulation (Neoral<sup>©</sup>) in the Pharma market*.*

# **Benefits**

- $\checkmark$  Easy and fast graphical documentation of SMEDDS formulation lab results (phase diagram)
- $\checkmark$  SMEDDS formulation lab results using 3 or 2 excipients can be documented
- $\checkmark$  68 typical excipients used in SMEDDS formulations are classified for risk of registration by Health Authorities in USA, Europe and Japan (FDA, EMA; PMDA)
- $\times$  Know-how preservation on all SMEDDS formulations by automatically listing all lab results in a clearly arranged Excel list (different Excel sheet – available on request)
- $\checkmark$  Efficient planning of lab-trials e.g. if only mg quantities of drug substance available, …

## **How does it work?**

#### **SMEDDS Lab Results Phasediagram**

1) Fill in the drug name and concentration & dilution ratio

$$
Dilution = 1 + \boxed{10}
$$

2) Select the excipients from the dropdown list – add concentration

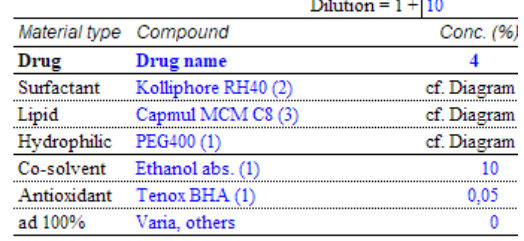

3) Add settings e.g. testing time

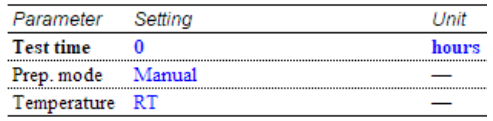

- 4) Add the lab results
- Click e.g. on the light green circle (clear hazy) in the legend
- Click on the corresponding composition(s) in the phase diagram

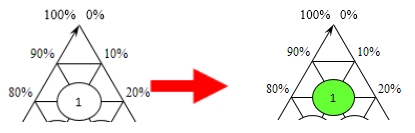

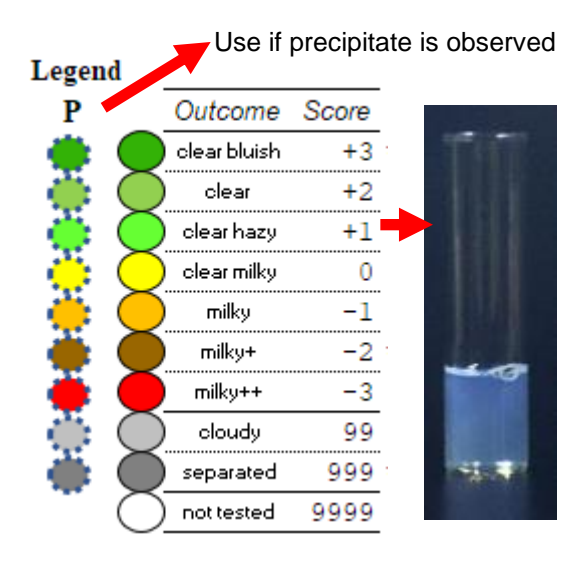

**Lab work procedure:** For 3 excipients SMEDDS formulation a surfactant, a lipid and a hydrophilic non-aqueous excipient are mixed together with drug substance. Dilution with water e.g. 1:10 mimics the oral ingestion. The turbidity of the dilution allows the estimation of the droplet size – the lower the better. Different levels of turbidity are classified with colors.

Cartesian Diagram

This is just another representation of the triangle phase diagram.

Data

During the graphical filling of the lab results into the phase diagram

automatically the scores (+1 for clear hazy) are transferred to the data section. Also, the trial number, composition and test settings are collected.

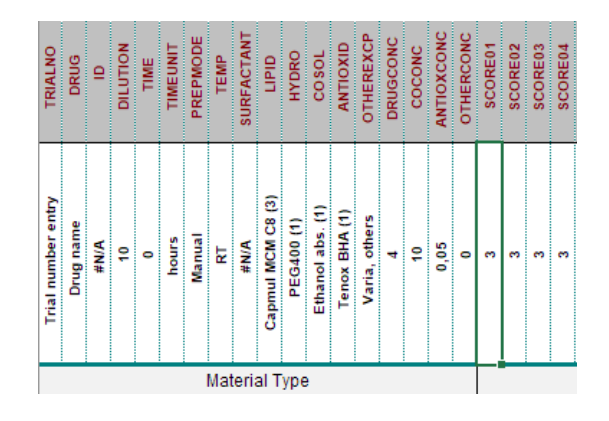

With a separate special Excel Macro sheet these data taps in many different files can be automatically read out and combined into a long list. This list represents all results from your lab work. With the Excel sort and filter functions you can easily find past experiments.

#### **Excipients**

The excipients that can be selected by drop down lists in the phase diagram are stored in this tap.

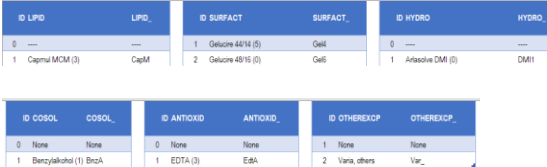

Currently 68 excipients are listed. All excipients are ranked by the author due to their risk of being approved by health authorities.

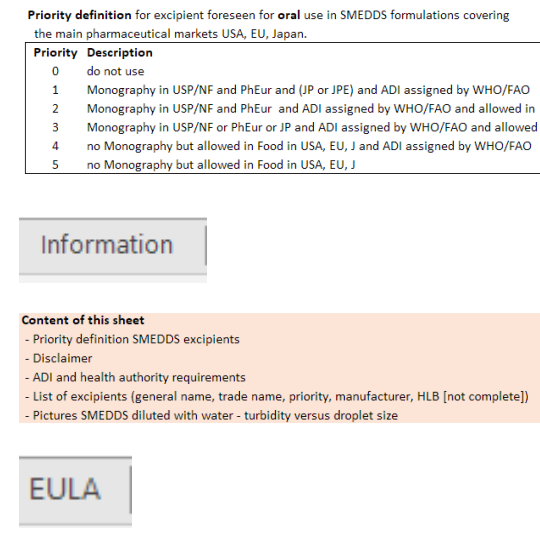

#### This is the **E**nd **U**ser **L**icense **A**greement

#### **Contact**

#### **Licensed software - Request a quotation**

**Dr. Dieter Becker Vivo Drug Delivery GmbH** Erwinstrasse 21 D-79102 Freiburg, Germany Phone +49 761 42 99 29 73 [dieter.becker@vivodrugdelivery.com](mailto:dieter.becker@vivodrugdelivery.com) **Web: http://www.vivodrugdelivey.com**

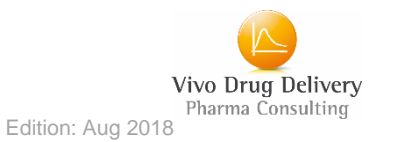